## glass etching instructions

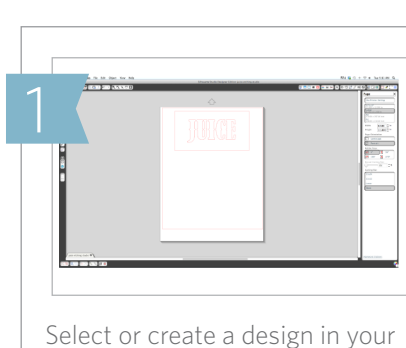

Silhouette Studio® software. Arrange it in the center of your page so you'll have enough room on the sides to protect the surrounding glass.

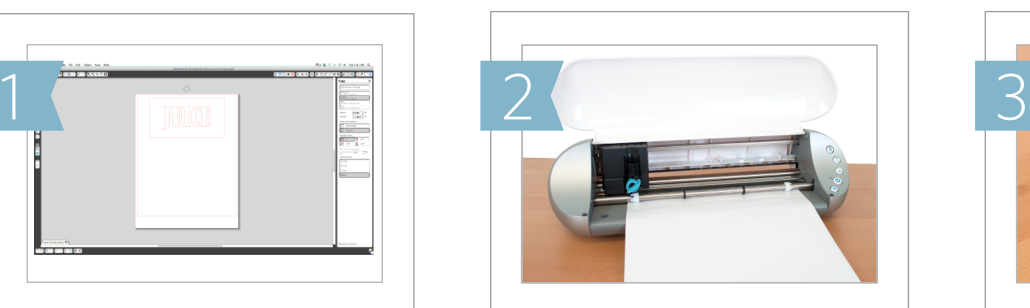

Load the stencil vinyl into your Silhouette. Select "Vinyl" from the Silhouette Studio® cut settings, ensure the blade is set as suggested, and click "Cut".

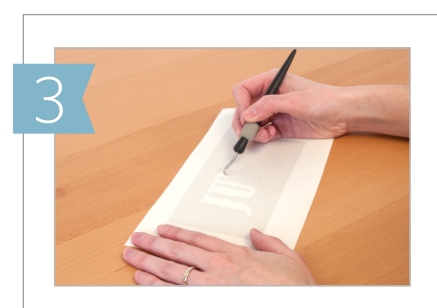

With the Silhouette hook tool, carefully remove the design from the vinyl, creating a stencil from the negative space.

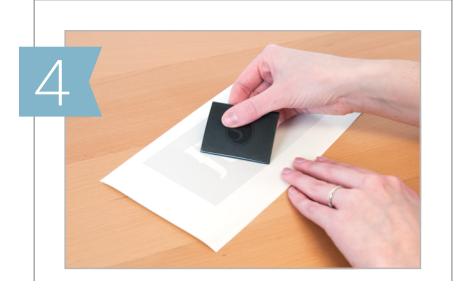

Use the Silhouette scraper tool to apply transfer tape over your design. Remove the vinyl backing. Make sure all the pieces of the stencil adhere to the transfer tape.

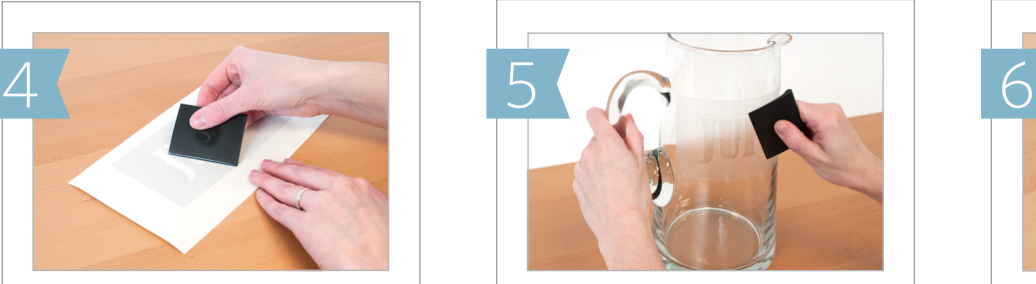

Apply the adhesive side of the vinyl to your clean, dry glass. Smooth the vinyl over the glass with the scraper tool, removing any bubbles. Peel away the transfer tape. Make sure all the pieces of the stencil remain on the glass.

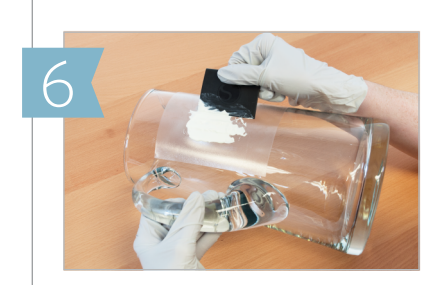

Using a cotton swab or the scraper tool, apply a thick and even layer of etching cream to the exposed glass. Let the cream set for 30 to 60 seconds. Wear protective gloves and eyewear when working with glass etching cream.

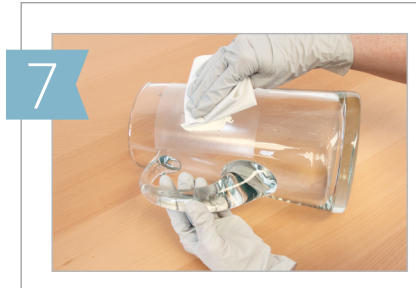

Carefully scrape the remaining cream back into the bottle. Wipe away any residual etching cream away with a paper towel and wash the glass thoroughly.

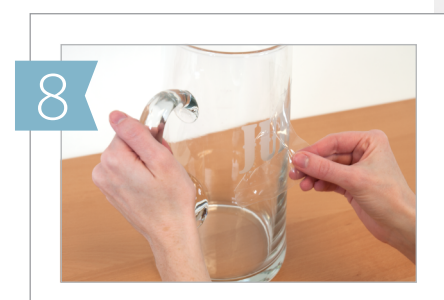

Peel the vinyl off the surface of the glass. Use the hook tool to remove any small pieces. Remove fingerprints with glass cleaner.

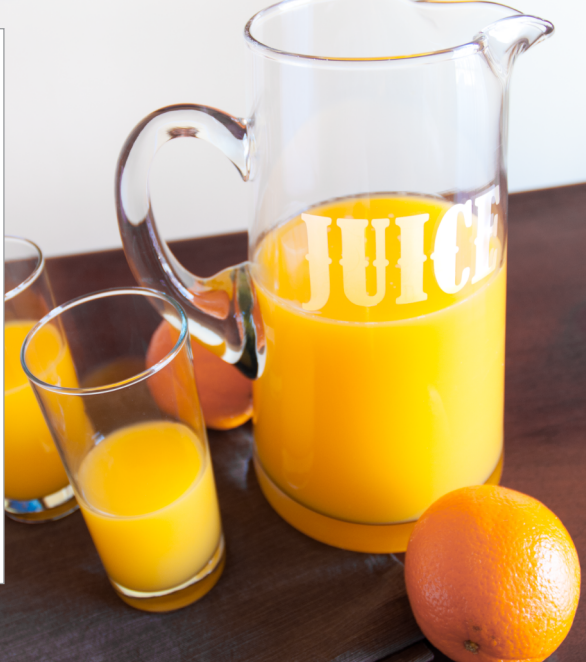